National Aeronautics and Space Administration

### **DAS Reentry Survivability Analysis**

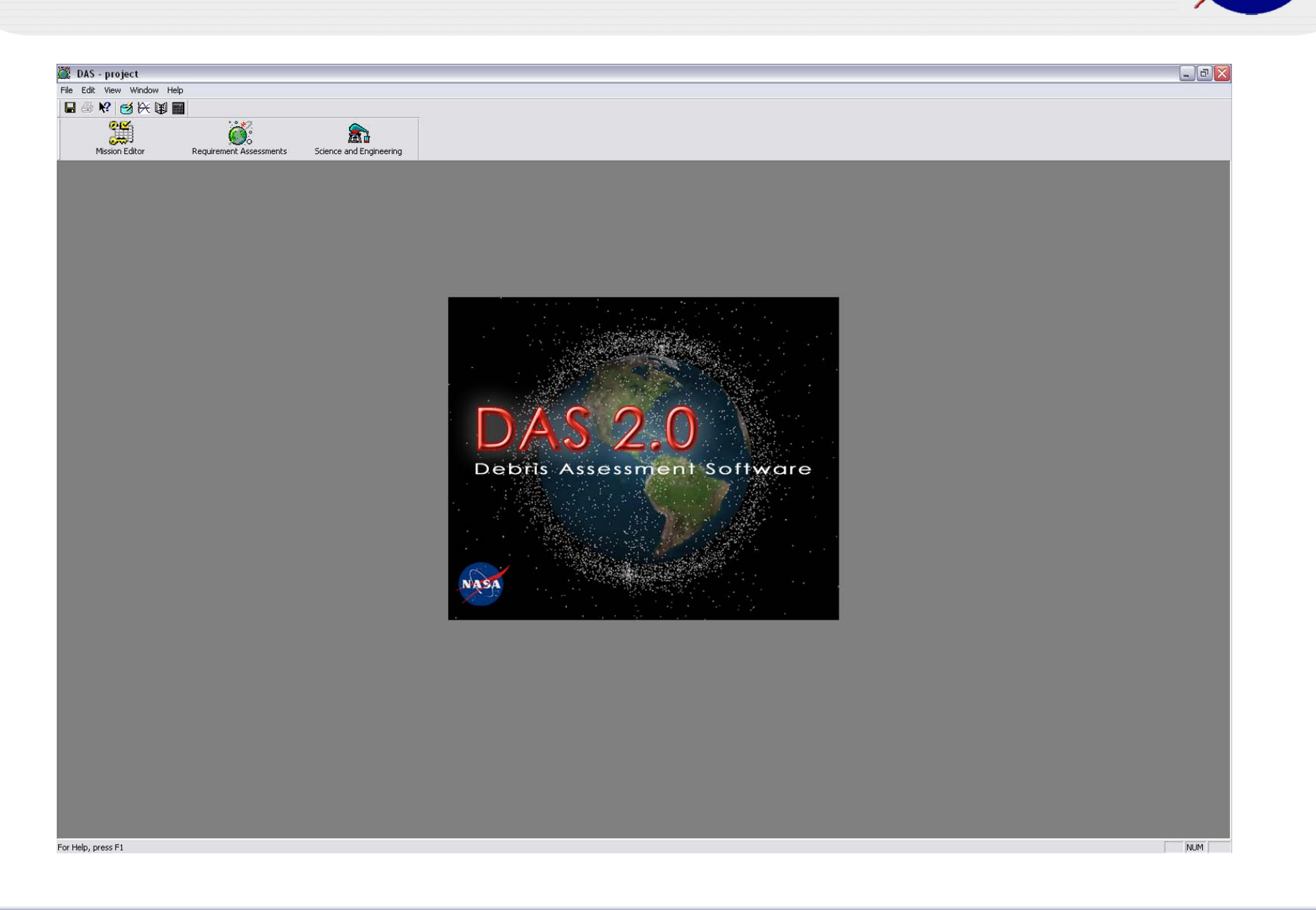

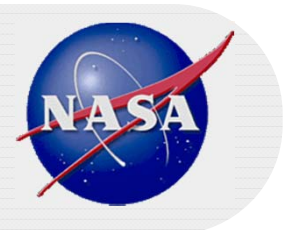

- $\bullet$  **JSC Debris Assessment Software (DAS)**
	- •Developed to assist NASA programs in performing orbital debris assessments
	- •Able to evaluate compliance with many of the requirements in NSS 8719.14

#### •**Reentry Survivability Analysis in DAS can be accessed in 2 ways**

- 1. As one item in an overall assessment of a project's compliance with NSS 8719.14
	- •Provides Debris Casualty Area (DCA) and Risk
	- Inclination and Parent Objects flow down from Mission Editor
- 2. As a separate routine under the Science and Engineering menu
	- •Provides DCA only
	- •Runs separate from Mission Editor
	- •All data provided by user at run time
- •**DAS can only asses the risk associated with uncontrolled reentry**
- $\bullet$  **DAS's Reentry Survivability Tool is intended as "1st Cut" Assessment Tool**
	- • Provides somewhat conservative results
		- •Will classify all missions which clearly do not satisfy the requirement non-compliant
		- •May also classify some mission which are borderline non-compliant

#### •**Assumptions:**

Uses temperature dependent material properties for 77 common materials

•Allows user to define additional materials as needed

Includes aerodynamic and heating equations for 4 simple shapes

- •Sphere • Cylinder
- •Flat Plate • Box

Parent Object is assumed to break apart at 78 km, exposing 1<sup>st</sup> level of fragments

•DAS permits 3 levels of fragmentation after the 78 km Parent body break up

Fragments always begin with a temperature of 300 K

•Only inherits trajectory state vectors from the parents

Uses lumped mass thermal model

• No partial ablation means the DCA for an object is either 0 (demised) or the usual product of initial dimensions

DCA for each object is calculated as follows:

- • $DCA = (0.6 + \sqrt{A})^2$ 
	- •Additional area accounts for presence of person in proximity to reentering object
	- •Area defined for each shape as:

Spheres  $\rightarrow$  A =  $\pi^*$ r<sup>2</sup> Cylinders  $\rightarrow$  A = L<sup>\*</sup>D Flat Plates  $\rightarrow$  A = L<sup>\*</sup>W Boxes  $\rightarrow$  A = 1/2<sup>\*</sup>(W<sup>\*</sup>L+L<sup>\*</sup>H)

#### •**Getting Started**

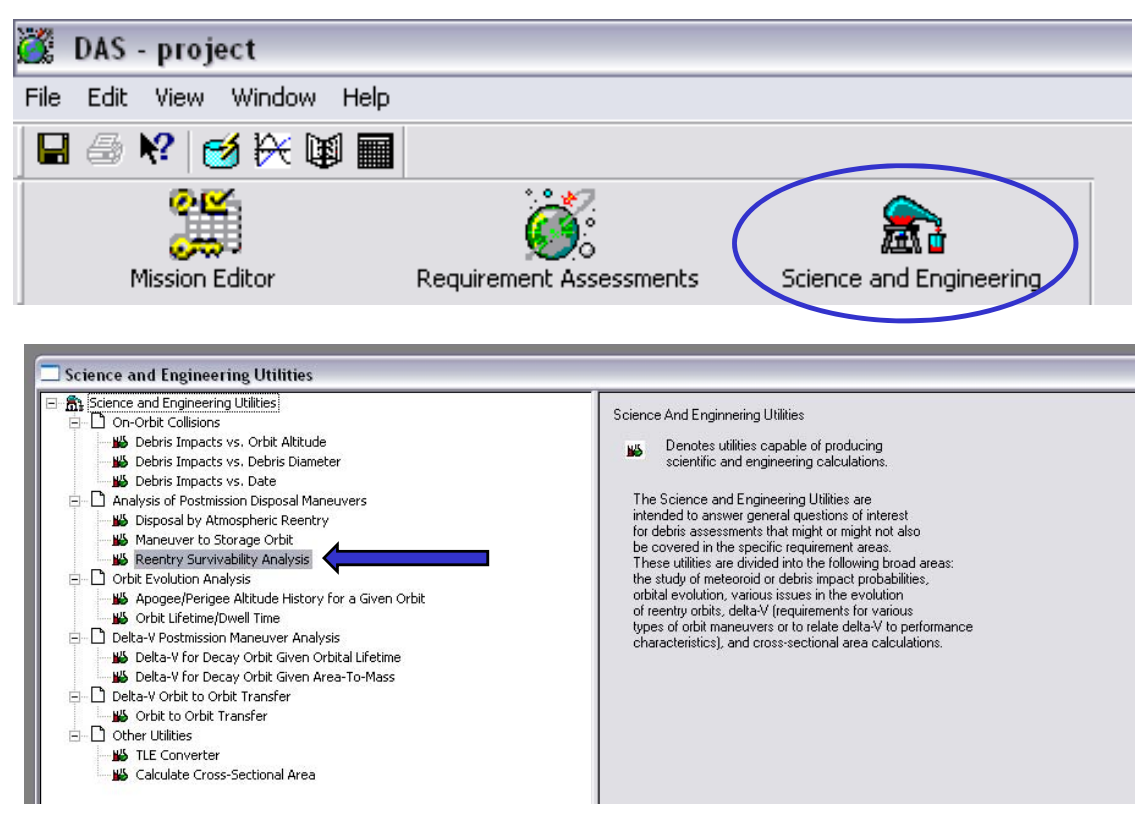

#### Select Science and Engineering

Select Reentry Survivability Analysis

- • What is being illustrated in this tutorial is the use of the Science and Engineering menu
	- • Any significant differences between it and the Requirements Assessment menu will be highlighted

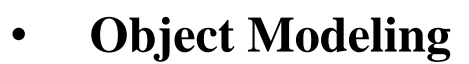

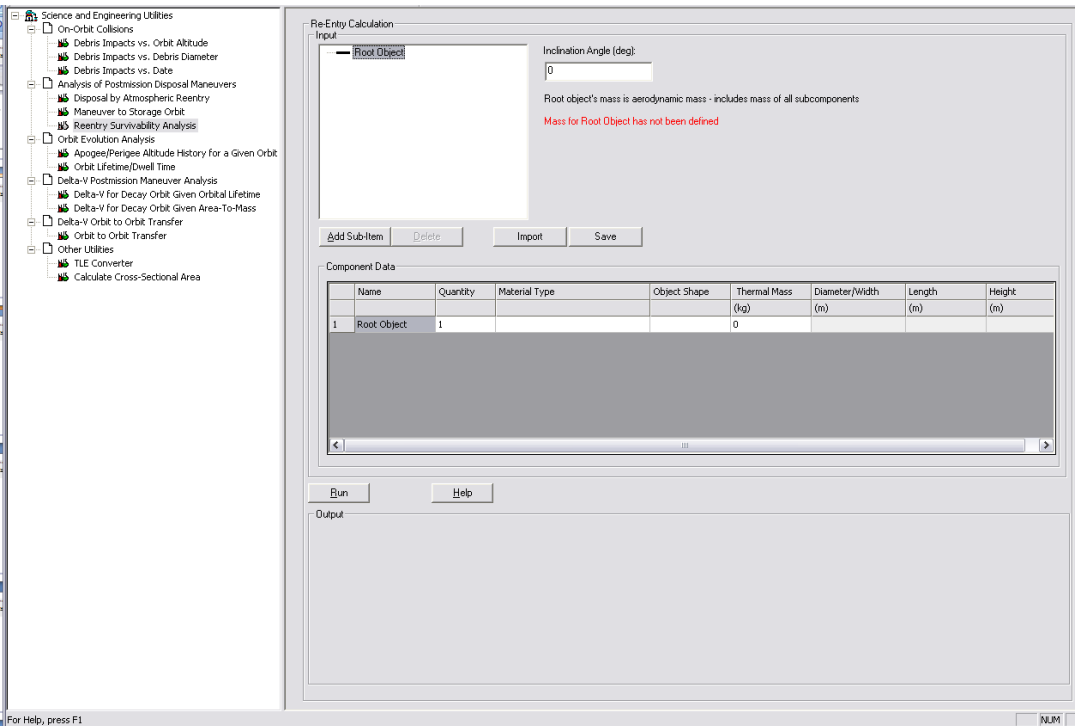

- • The "Root Object" is the overall vehicle being analyzed
	- •The mass of this object is the total mass of the entire vehicle
	- •This object is used only to propagate the trajectory from 122 km to 78 km altitude
- • Here the inclination is entered for the vehicle, under Requirements Assessment the inclination would have been populated using the Mission Editor value

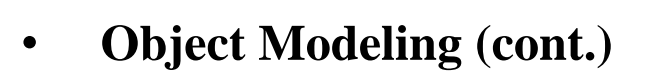

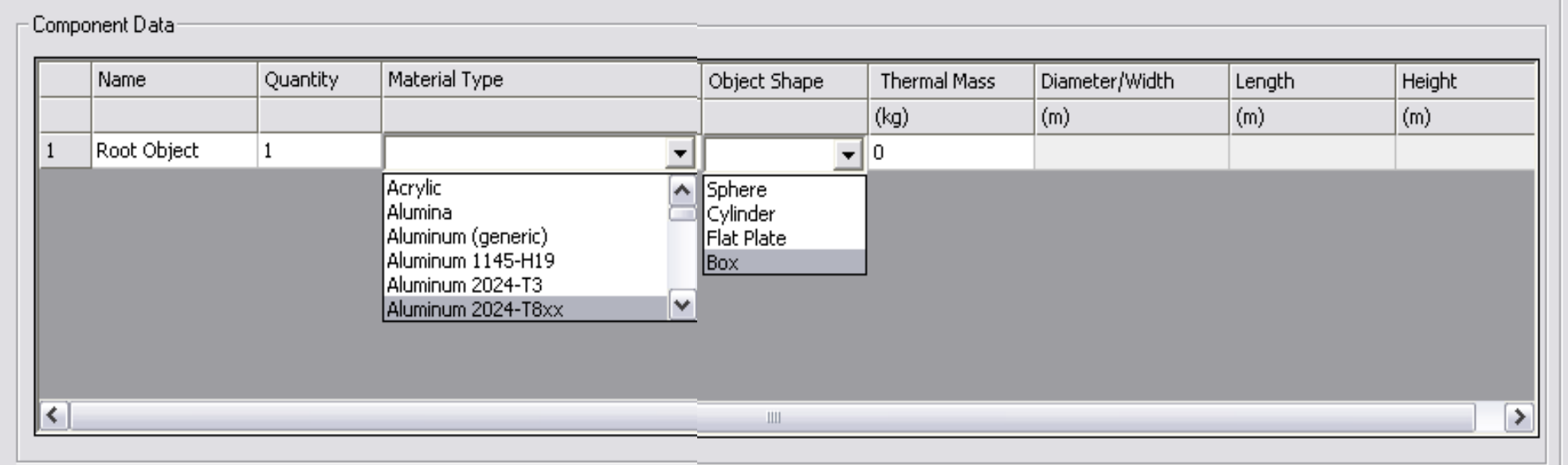

- • Both the Material Type and Object Shape are drop down menus
	- • Material Type includes all 77 built in materials representing some of the most commonly used materials
	- $\bullet$ Object Shape lists the 4 object types used in DAS
- •What if the proper material is not included?

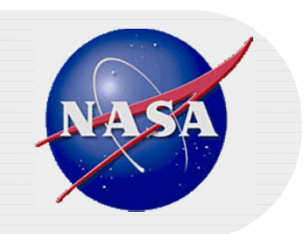

#### •**Material Database**

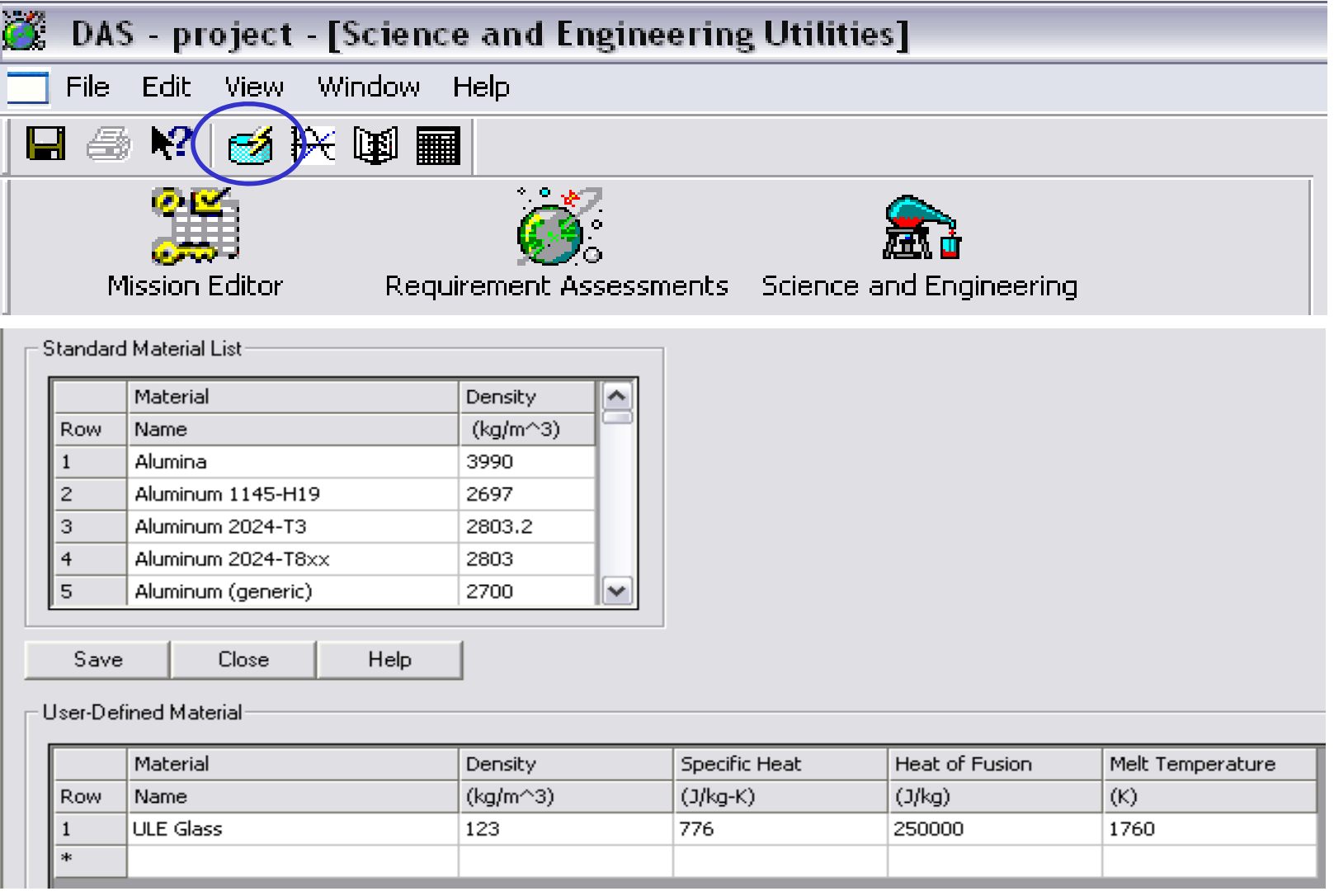

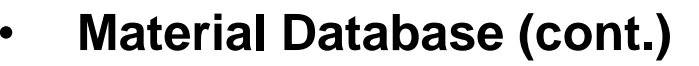

- •Allows the user to input additional materials not included in the standard list
- •Requires non-temperature dependent values for material properties
- •Saves materials to "matprops.csv" in the current working directory
- Adds custom material to the drop down menu in alphabetical order •Concert and Date

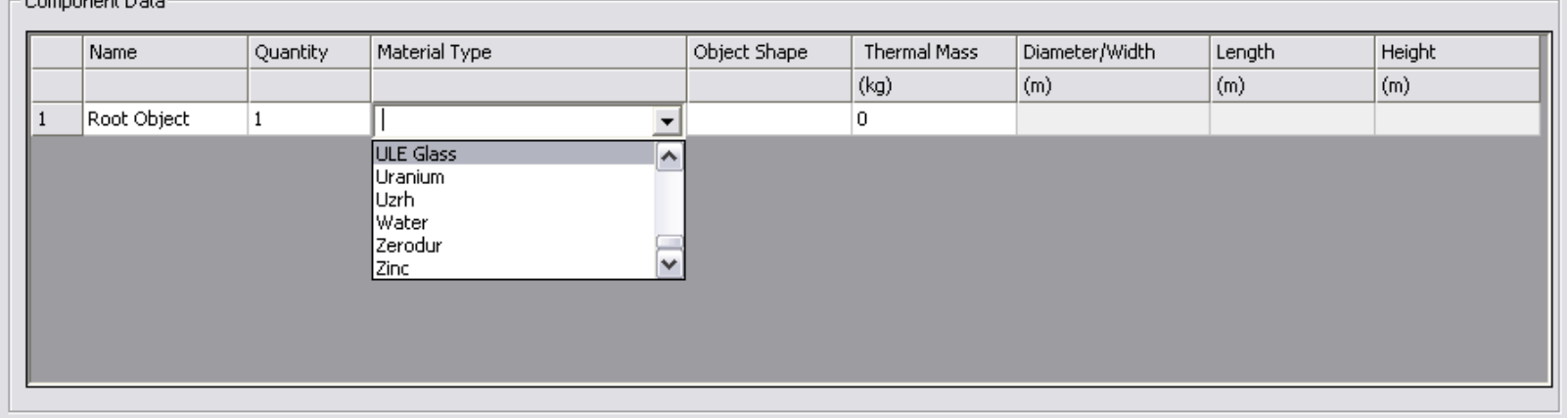

• It is important to note that the composite materials built into DAS (i.e. Graphite Epoxy) are sometimes best defined using the Material Database, as the properties of these materials can vary significantly depending on the manufacturer

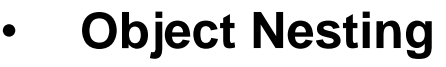

•Each fragment of the vehicle can have up to 3 layers of internal fragments

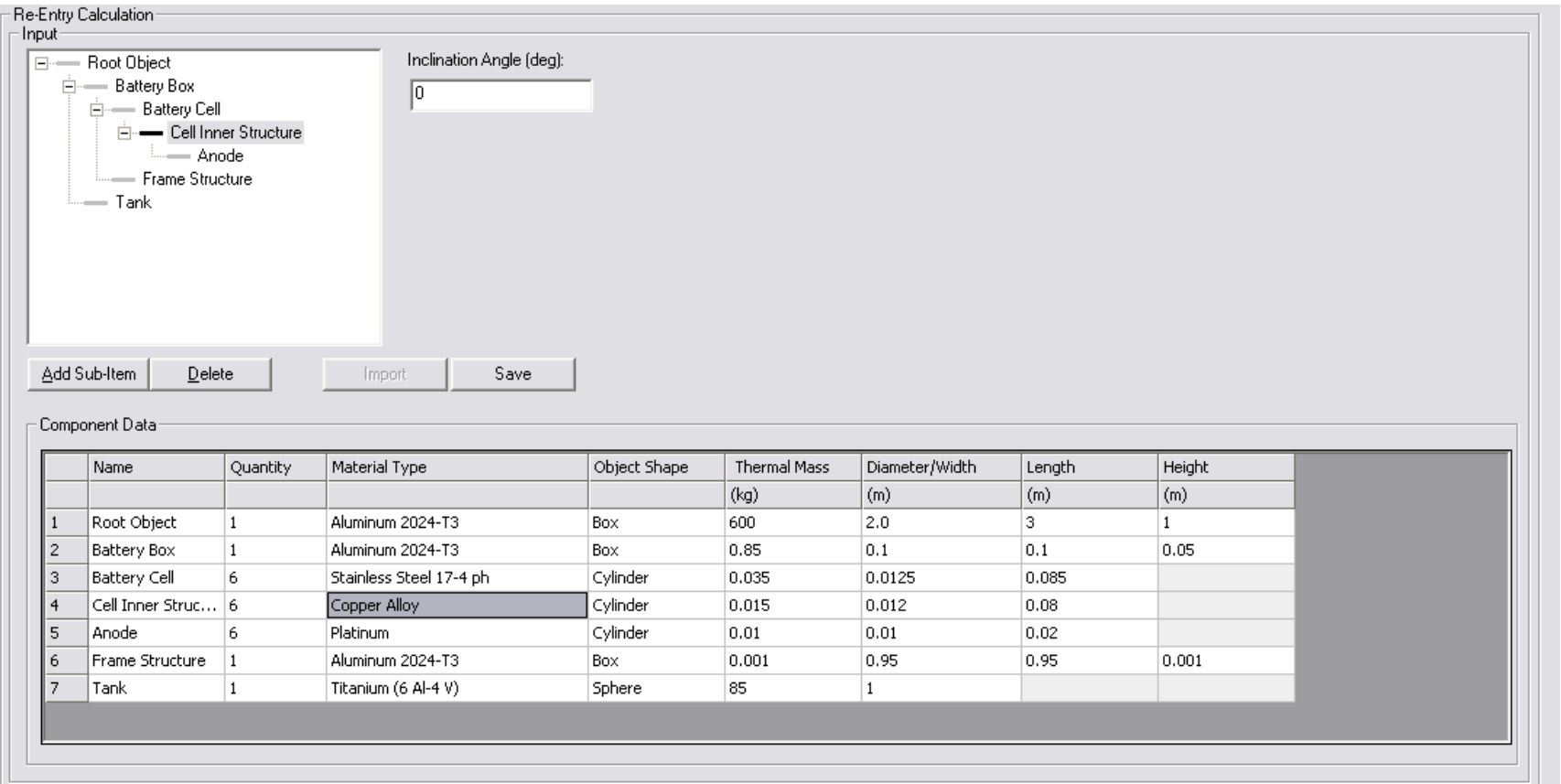

• Fragment masses should be thermal masses which do not account for the mass of any contents

•

# **DAS Reentry Survivability Analysis**

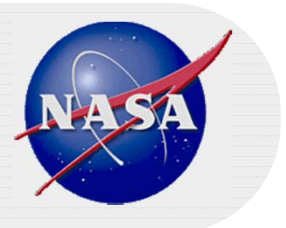

#### •**After entering in all component information hit "Run" to get results**

- At this point DAS will verify the following:
	- $\bullet$ All required fields are filled for each object
	- $\bullet$  The entered mass does not exceed a limit defined by and object's dimensions and its material density
		- $\bullet$  For flat plates the computed density is based on an assumed height of 1/10 the width
		- • Plates that do not pass input validation or are thicker, should be modeled as boxes
	- •For boxes, the values must be entered such that Length  $\geq$  Width  $\geq$  Height
	- $\bullet$  A cylinder must have a length of at least 30% of its diameter
		- • If its length is less than 10% of its diameter then model it as a flat square plate of equivalent area
		- • If its length is between 10% and 30% of its area than it should be modeled as a box of equivalent area
- • If any of the data is not valid, the assessment ceases and the data must be corrected before continuing

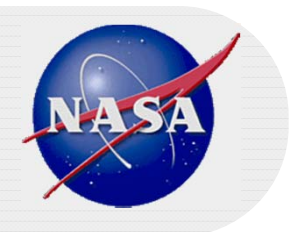

#### •**Results**

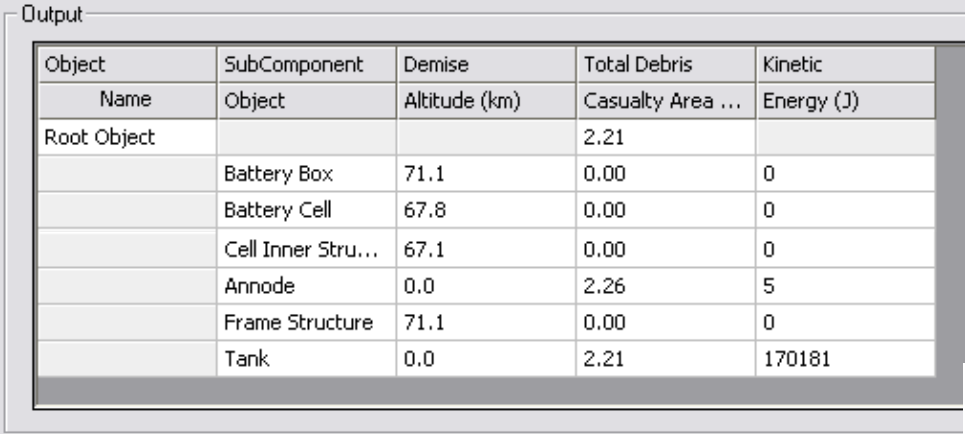

Results from Requirements Assessment Routine

- • Reports total risk for the calculated reentry year
- •States whether or not compliant

Results from Science and Engineering Routine

- $\bullet$  Gives DCA and impact Kinetic Energy for each object
- $\bullet$  Gives total DCA of all objects which impact with a Kinetic Energy greater than 15 J

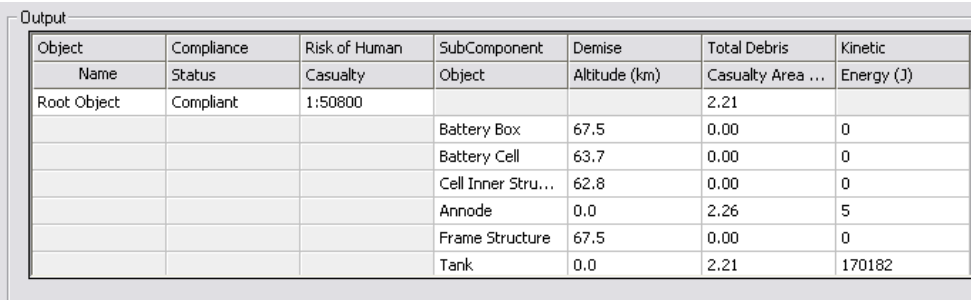

Messages

Root Object Requirement 4.7-1 Compliant

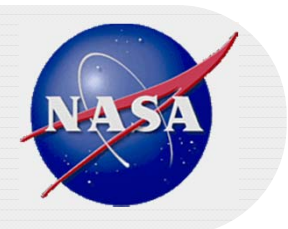

- • **Saving**
	- $\bullet$ Modeling data and results are saved to .csv files able to be opened by Excel
	- • Clicking Save in the Science and Engineering Routine allows the user to define file name and save location
	- • The Requirements Assessment Routine saves the data and results to "reentry.csv" in the project directory
- • **Importing** 
	- $\bullet$  Data can be entered into a .csv file and imported into DAS using Excel using the following format

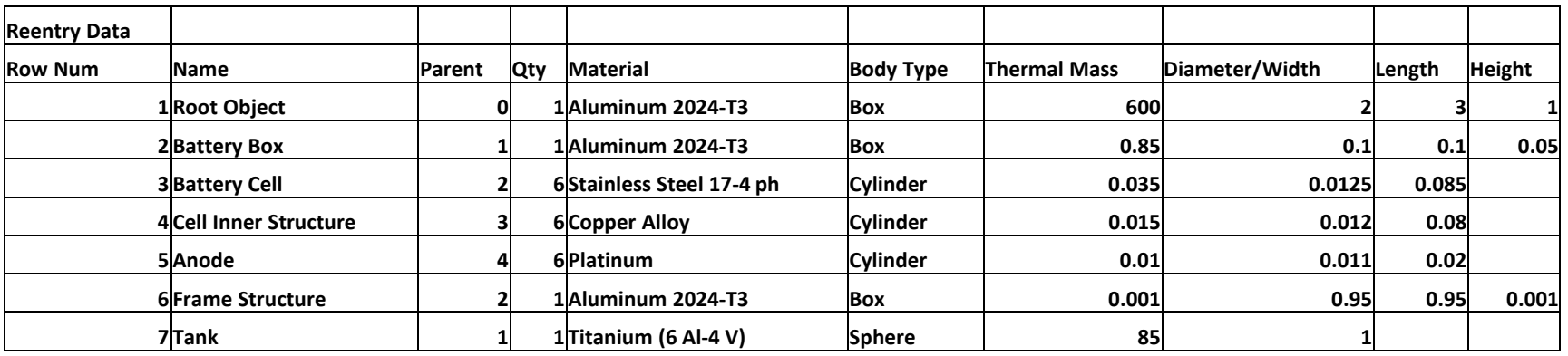

•Note if importing into the Requirements Assessment Routine, omit the first row

#### •**Known Limitations**

- • Honeycomb Panels
	- $\bullet$  Typically these panels consist of a layer of aluminum honeycomb sandwiched between two aluminum or composite face sheets
	- • Due to the limitation of the thermal model these objects often survive a DAS reentry analysis and require higher-fidelity analysis
- • Objects with complex shapes
	- • Items in this category constructed of a single material can be modeled using equivalent area simplified shapes
	- • Items constructed of multiple materials are more complex and typically require higher-fidelity analysis

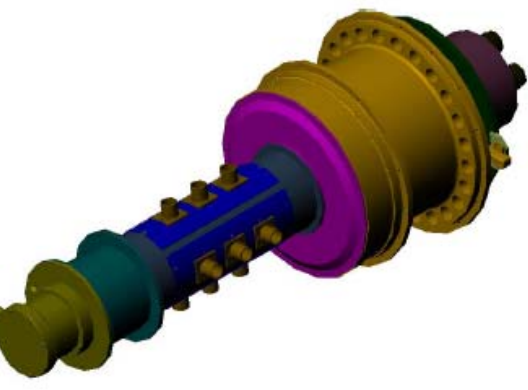

National Aeronautics and Space Administration

#### **Reentry Example 1 - GenSat**

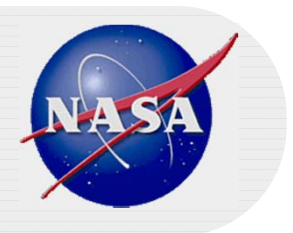

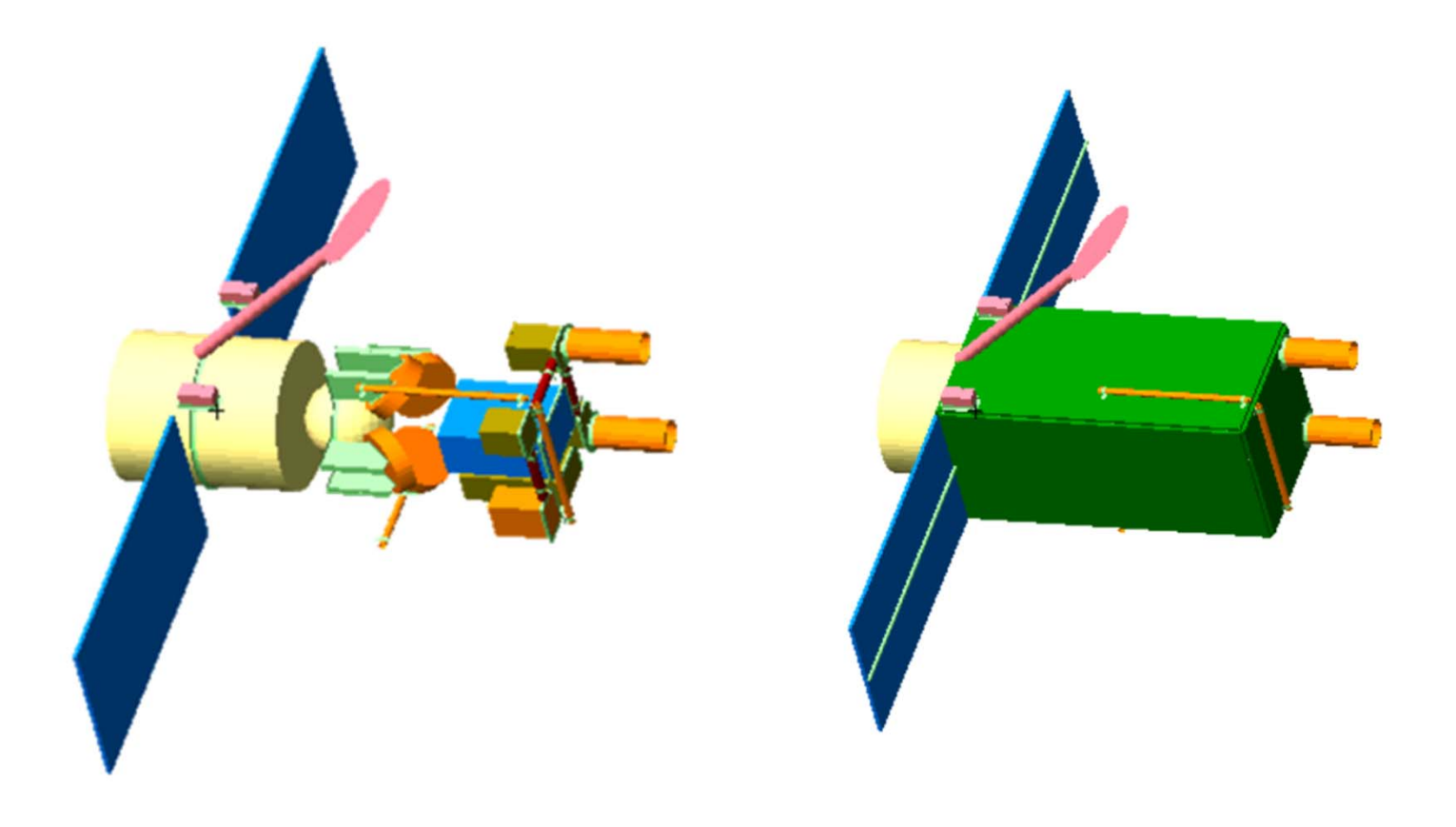

#### **Reentry Example 1 - GenSat**

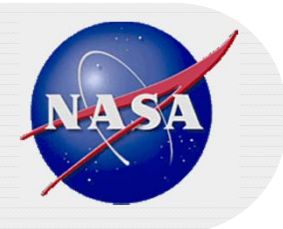

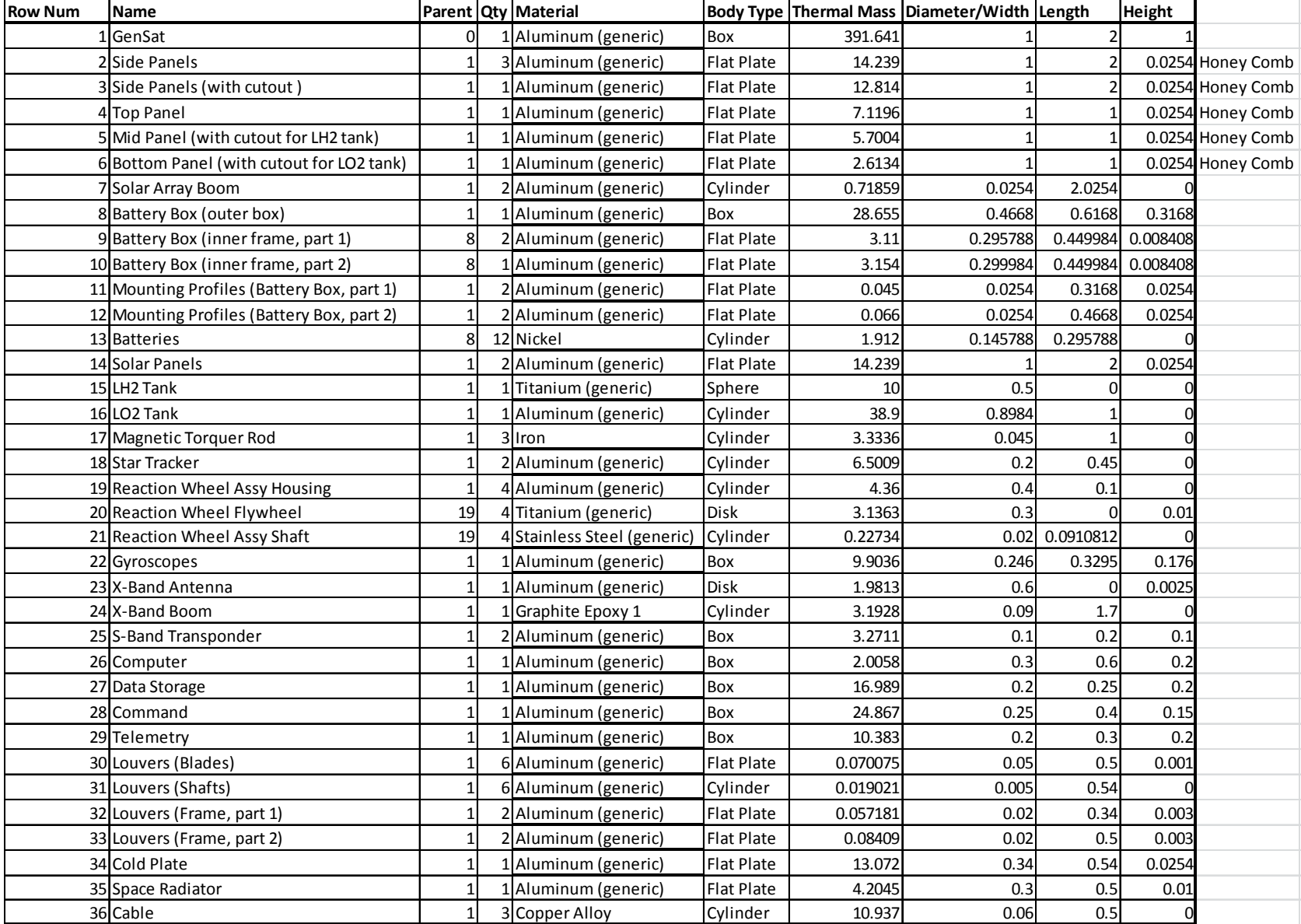

#### **Reentry Example 2 – Generic Upper Stage**

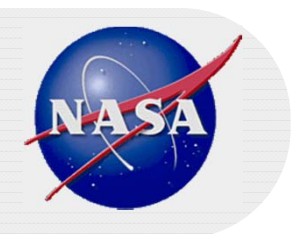

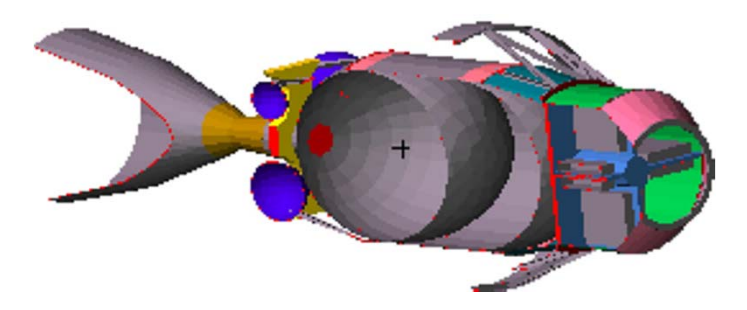

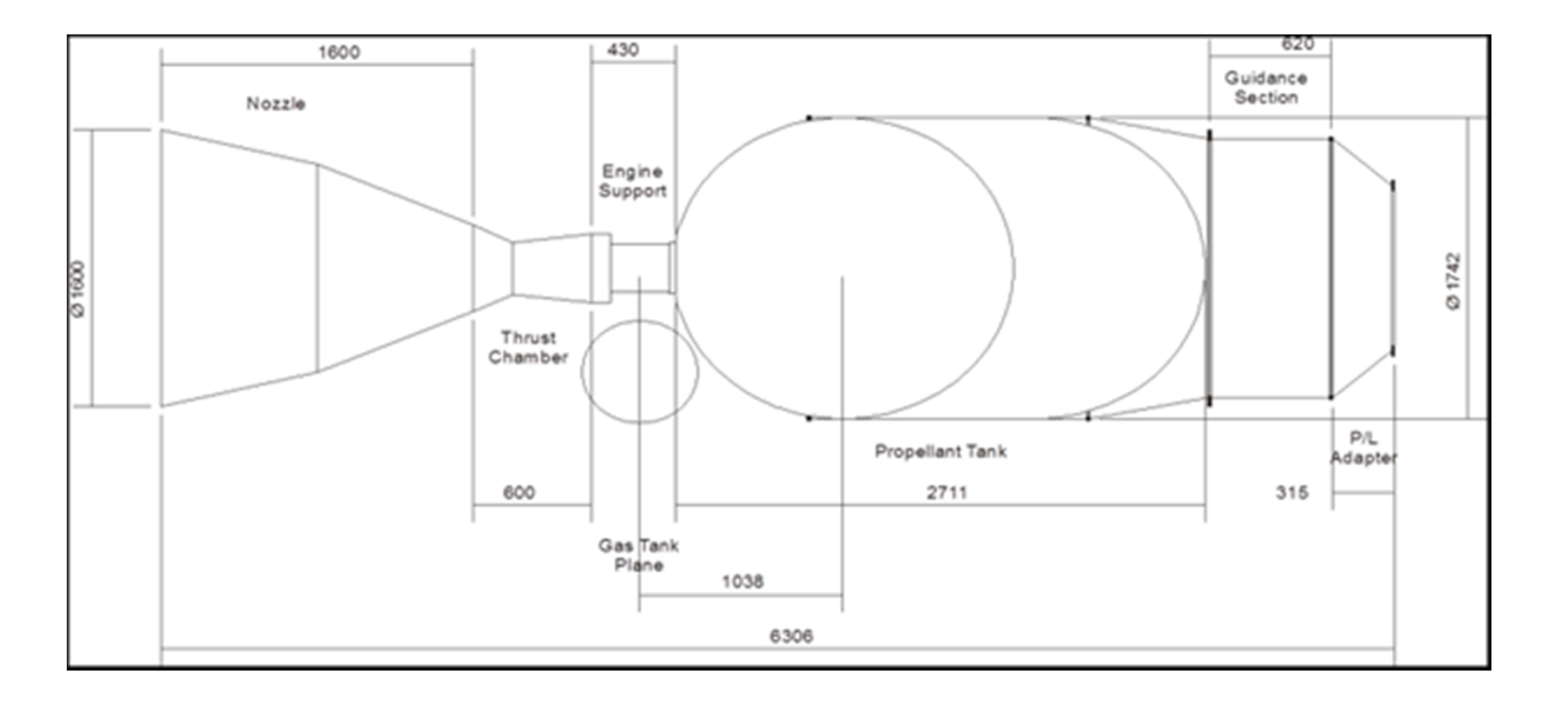

### **Reentry Example 2 – Generic Upper Stage**

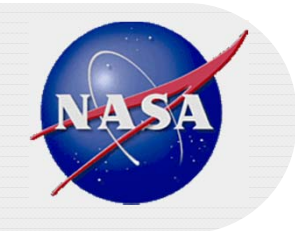

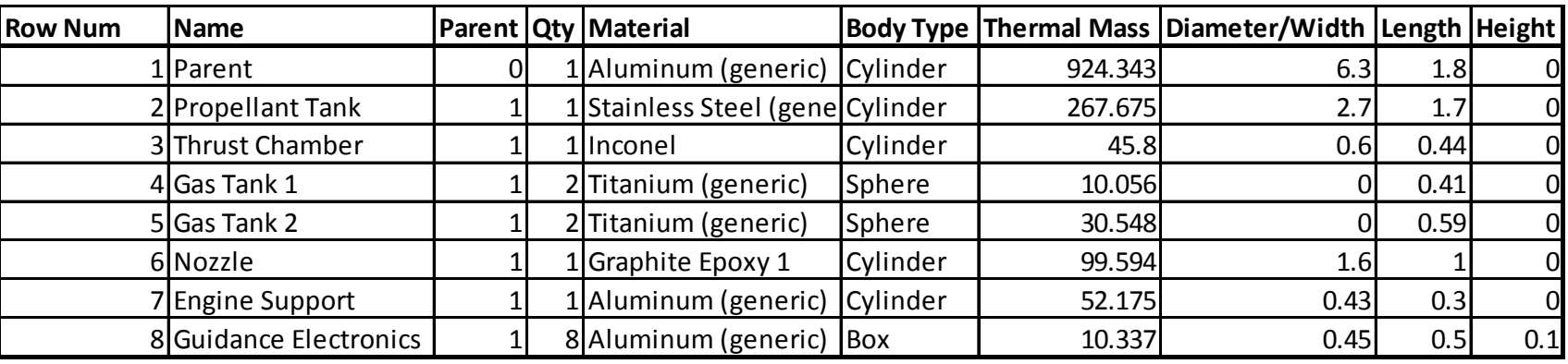